# **Marathon Sensors Inc.**

**Oxymit™ Transmitter Operators Manual**

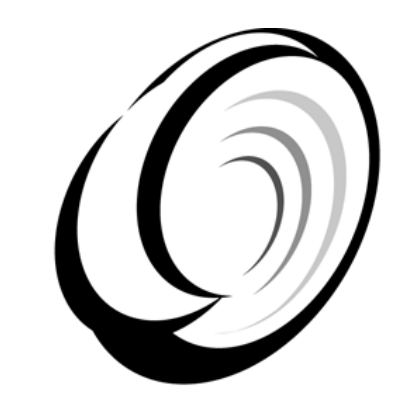

# **Marathon Sensors Inc.**

#### F200060

Revision: 00 04/18/2001 04/23/2001 05/08/2001 09/19/2001 11/01/2001 11/21/2001 04/19/2002 10/30/2002 11/13/2002 11/06/2003 12/03/2003 09/30/2004 04/04/2005 04/11/2005 11/14/2006

COPYRIGHT © 2004 MARATHON SENSORS INC. 3100 East Kemper Road, Cincinnati, Ohio 45241 1-800-547-1055 (513) 772-1000 FAX: (513) 326-7090

All trademarks used in this publication are duly marked and the sole property of their respective owners. No attempt at trademark or copyright infringement is intended or implied.

Marathon Sensors makes no warranties express or implied beyond the written warranty presented at initial purchase. Marathon Sensors Inc. is not responsible for any product, process, damage or injury incurred while using this equipment. Marathon Sensors makes no representations or warranties with respect to the contents hereof and specifically disclaims any warranties of merchantability or fitness for any particular application or purpose.

## **Table of Contents**

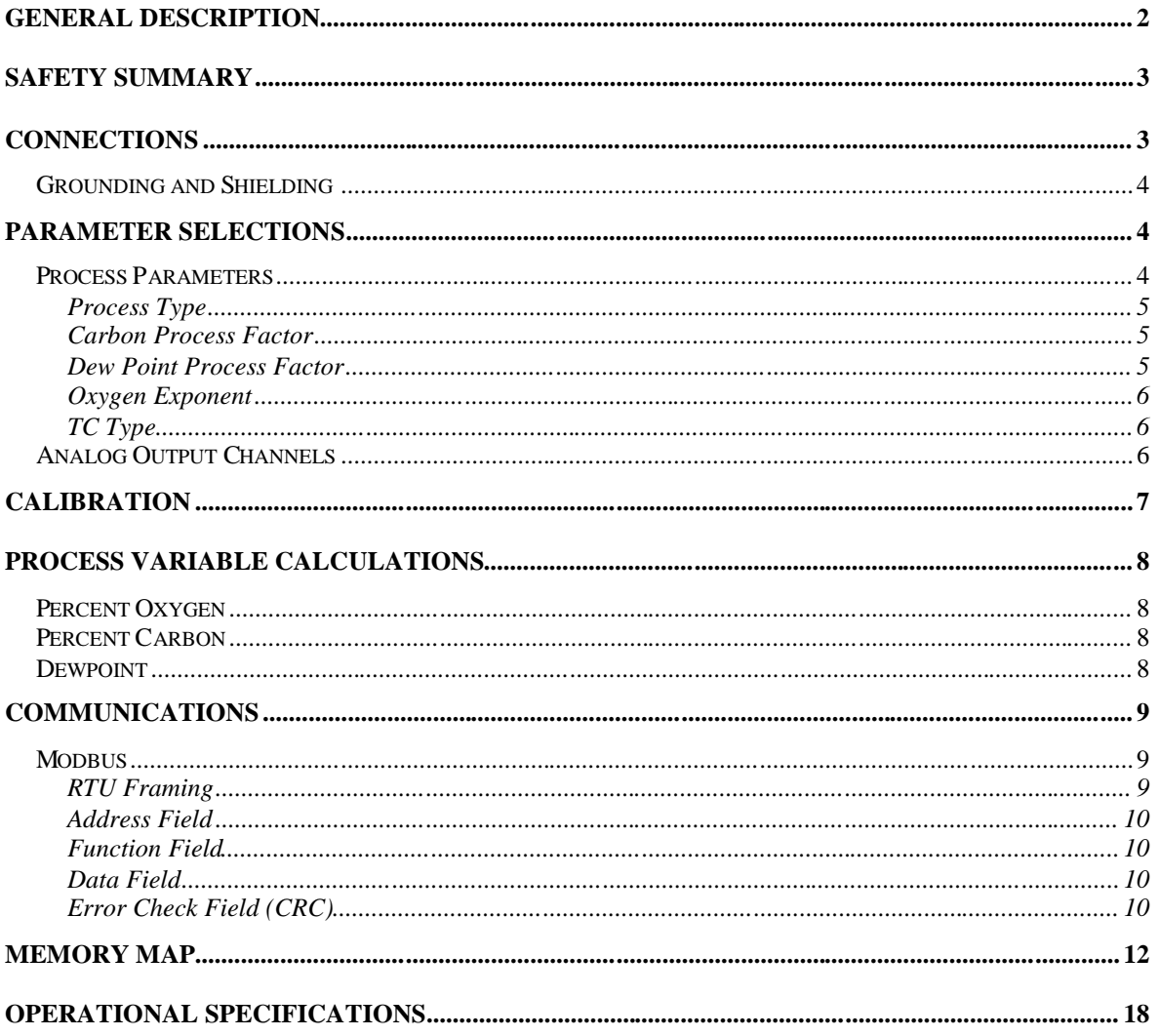

#### **NOTE:**

Please specify the following parameters when ordering a transmitter; process type, process range (%, ppm), thermocouple type, temperature scale F/C, analog output 1 process and scale, analog output 2 process and scale.

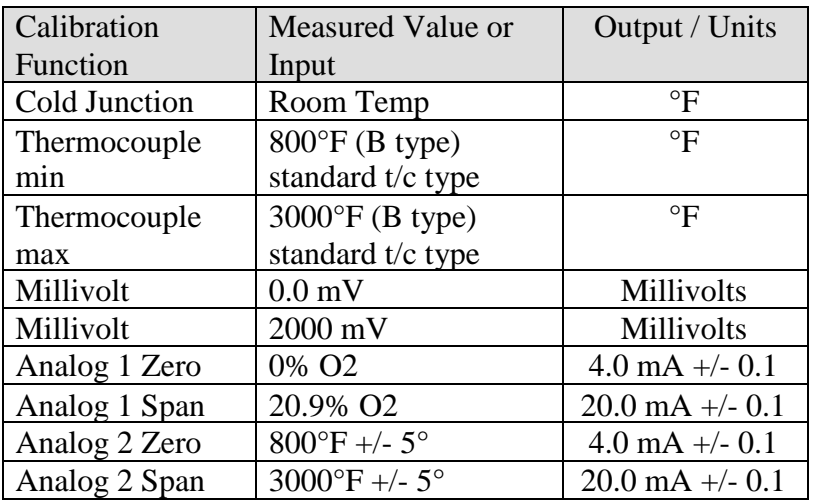

#### **Typical Oxygen Transmitter Calibration (F840030)**

#### **Typical Carbon Transmitter Calibration (F840031)**

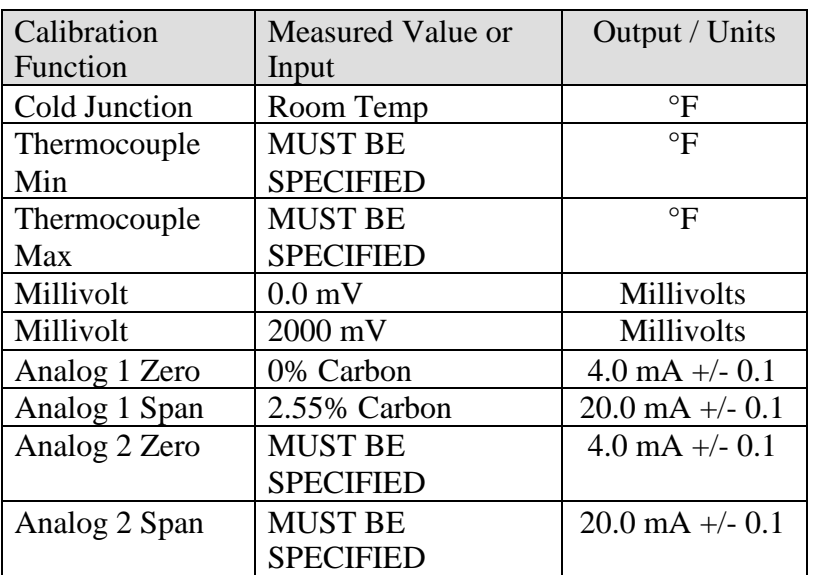

### **General Description**

The Oxymit™ Transmitter has been designed to work as an analog or digital interface for any zirconia based oxygen probe used to track dew point, carbon potential, or oxygen. The transmitter connects to the temperature and millivolts outputs of an oxygen probe and can produce analog outputs proportional to the selected process value.

The features available are:

- Isolated inputs for thermocouple and probe millivolt
- 24 bit Sigma-Delta ADC for inputs.
- Serial EEPROM to store setup and calibration values.
- Two isolated self-powered 4-20mA outputs for process value and temperature.

The transmitter makes a carbon or oxygen probe an intelligent stand alone sensor. The transmitter is located near the probe, preferably mounted in an enclosure. The transmitter mounts onto a DIN rail and requires a 24VDC power supply. It measures the probe temperature and millivolts. At the time of order the transmitter can be configured to calculate percent carbon, dewpoint, or percent oxygen from these inputs. The results of any of these calculations are made available via two 4-20mA loop outputs. Typically one first loop is set up for the process value the second loop transmits probe temperature.

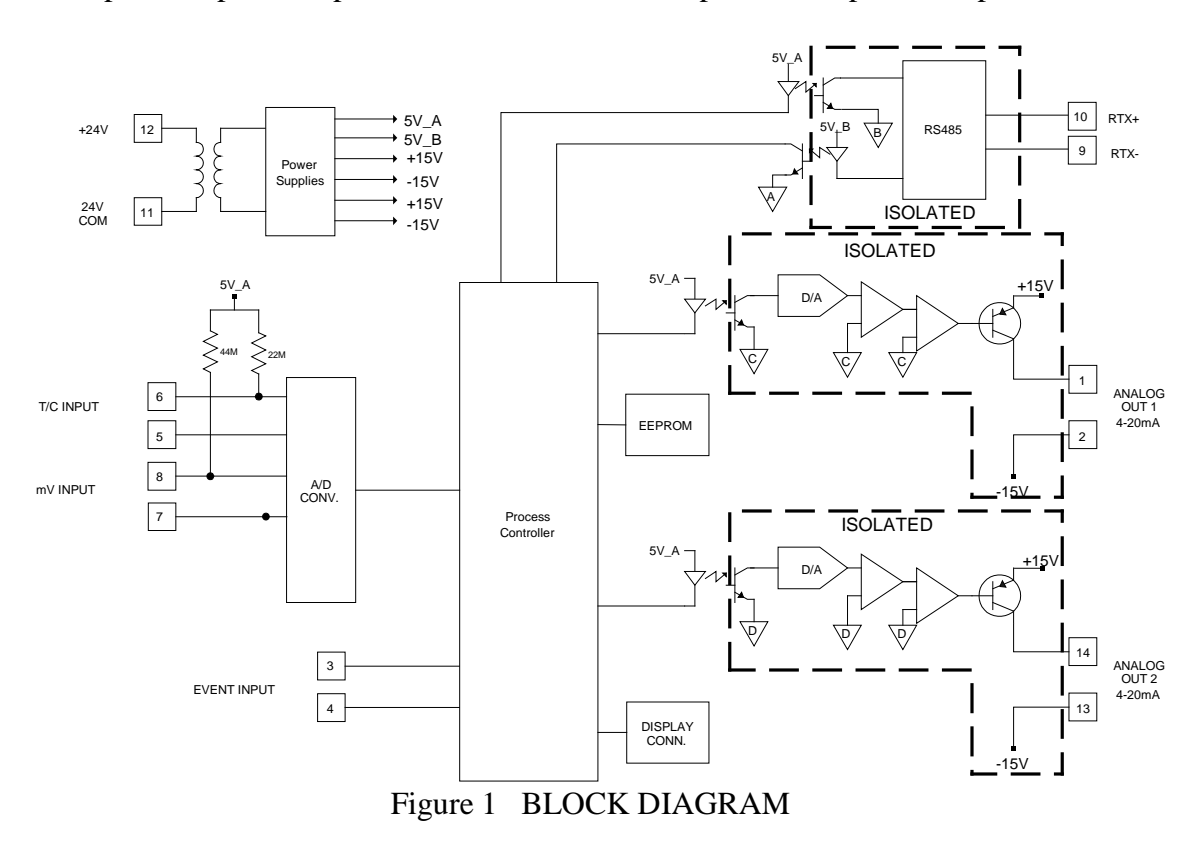

Page 2 of 23

### **Safety Summary**

All cautions and instructions that appear in this manual must be complied with to prevent personnel injury or damage to the Probe Transmitter or connected equipment. The specified limits of this equipment must not be exceeded. If these limits are exceeded or if this instrument is used in a manner not intended by Marathon Sensors Inc., damage to this instrument or connected devices could occur.

Do not connect this device directly to AC motors, valves, or other actuators. All AC alarm functions must be connected through an interposing DC coil relay with a maximum coil load of 0.5 amps DC. The Probe Transmitter is not rated to act as a safety device. It should not be used to provide interlocking safety functions for any temperature or process functions. Alarm capabilities are provided for probe test and input faults only and are not to be considered or used as safety contacts in any application.

#### **Connections**

The Probe Transmitter has four removable terminal blocks grouped with four terminals each. Each terminal is a wire clamp type with a standard slot screw. Each clamp can accommodate AWG 24 to 12 flexible stranded wire. Maximum torque on the terminal screws should not exceed 0.8 Nm.

The figure below shows the arrangement of the terminals.

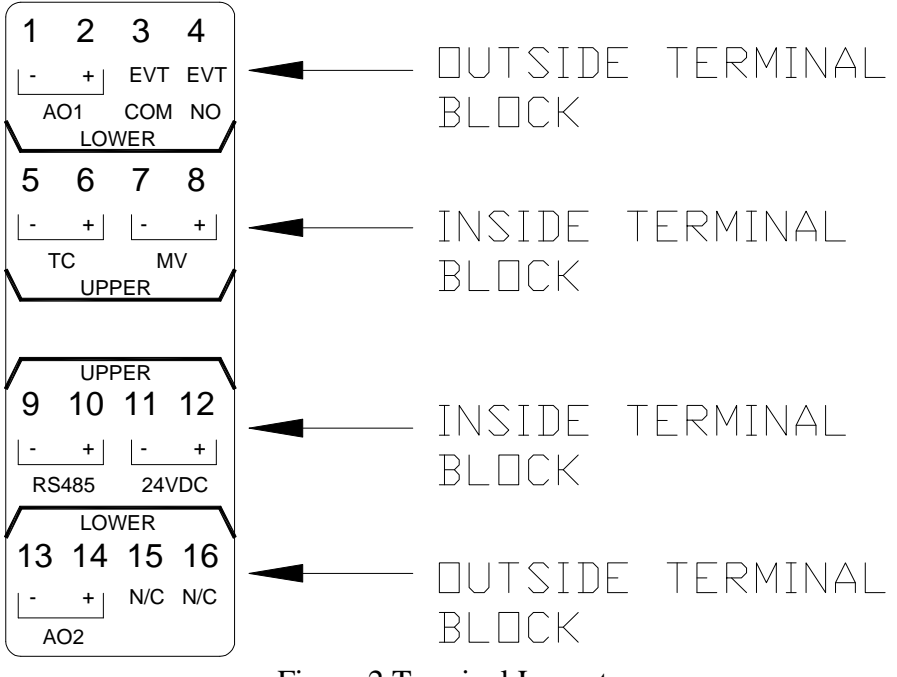

Figure 2 Terminal Layout

The next figure shows a schematic representation of the Probe Transmitter and typical connections required in the field.

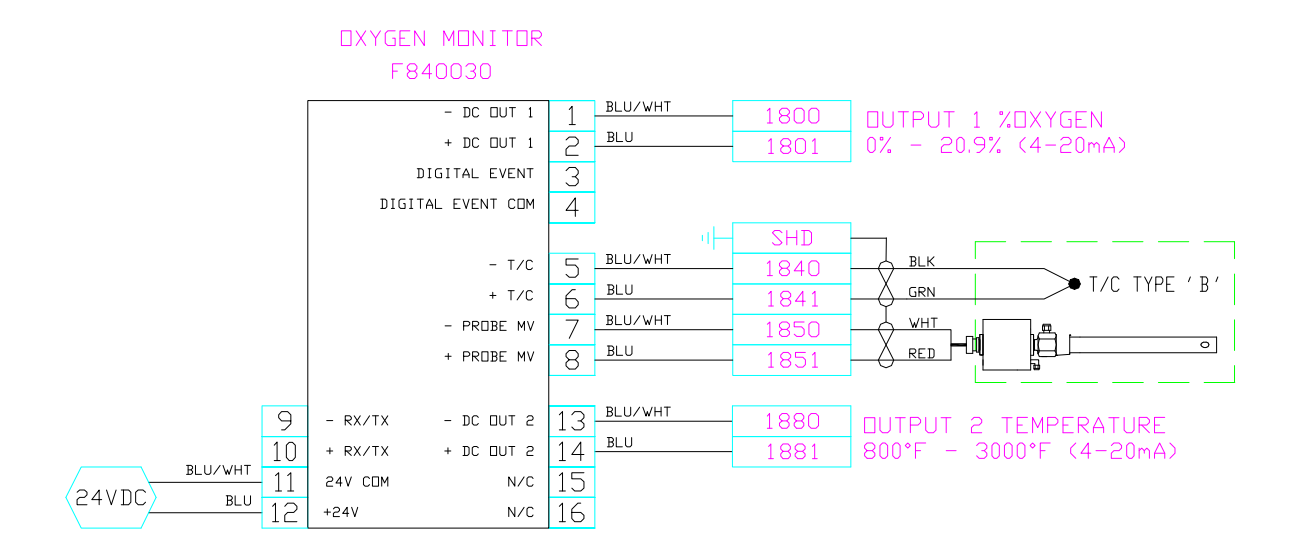

Figure 3 Schematic Connections

#### *Grounding and Shielding*

To minimize the pick-up of electrical noise, the low voltage DC connections and the sensor input wiring should be routed away from high-current power cables. Where it is impractical to do this, use shielded cables with the shield grounded at the Probe Transmitter enclosure ground as show above.

### **Parameter Selections**

The following tables list the parameters available in the Probe Transmitter. Default values are also listed. The default values are loaded if a reset is force in the device. Changes to these parameters must be specified at the time of order.

#### *Process Parameters*

The following table shows the process selections and other parameters that effect the process value.

Page 4 of 23

| <b>Parameter Name</b> | <b>Selection</b><br><b>Default</b> | <b>Units or Options</b>           | Range     |  |
|-----------------------|------------------------------------|-----------------------------------|-----------|--|
| PROCESS TYPE          | %O2                                | CARBON, DPT,<br>%02, MV           |           |  |
| <b>CARB PROC FACT</b> | 150                                |                                   | 0 to 1000 |  |
| DEWPT PROC FACT       | 150                                |                                   | 0 to 1000 |  |
| <b>OXYGEN EXPON</b>   | 0002                               | POWER OF TEN                      | 0 to 31   |  |
| <b>TC TYPE</b>        | B                                  | B, C, E, J, K, N,<br>NNM, R, S, T |           |  |

Table 1 Process Parameters

#### *Process Type*

Selecting the process type determines what type of calculation the Smart Transmitter is going to do based on the probe millivolt and probe temperature inputs. The default process value for the Smart Transmitter is %O2 with an exponent selection of 2. This is the selection most often used in Boiler control and Combustion applications.

Percent Carbon and dew point are typically processes that are used in steel treating applications. Percent Carbon is the process value most often used for the control of case depth or the percent of carbon in a steel hardening furnace. Dew Point is used in the control for endothermic generators.

#### *Carbon Process Factor*

The carbon process factor can be used to adjust the % carbon value. This number takes into account a number of assumptions that the carbon value is based on. Primary among these is the assumed level of CO in the atmosphere. See the Theory of Process Calculation section for a complete explanation of this value.

It maybe necessary to change the apparent furnace carbon as measured by the oxygen probe if this value is different than actual load samples, shim stocks, or gas analysis. The basic rule of thumb is that an increase is the carbon process factor will decrease the apparent carbon level in the furnace. The default value is 150. Typical values can very from 50 to 400. Increase or decrease the process factor until the desired carbon level is achieved. A process factor that is drastically different than normal may be an indication of a failing probe, water or air leak in the furnace, or excess methane present. Refer to probe troubleshooting guides to determine what other factors maybe effecting the carbon value.

#### *Dew Point Process Factor*

The dew point process factor is similar to the carbon process factor but is used to adjust the dew point value if dew point is selected as the process value. This number takes into account a number of assumptions that the dew point value is based on. Primary among these is the assumed level of hydrogen in the atmosphere. See the Theory of Process Calculation section for a complete explanation of this value.

Page 5 of 23

#### *Oxygen Exponent*

The range of oxygen is factory configured using the oxygen exponent number. Percent oxygen is the standard setting where the oxygen exponent is set to 2 and the output range is 0.00% to 20.9%. For a part per million (ppm) range the exponent would be set to 6 and the output range of  $0.00 \text{ X} 10^6$  to 99.99 X  $10^6$ .

#### *TC Type*

The following table shows the available thermocouple types and the ranges. BOLD indicates the typical oxygen default.

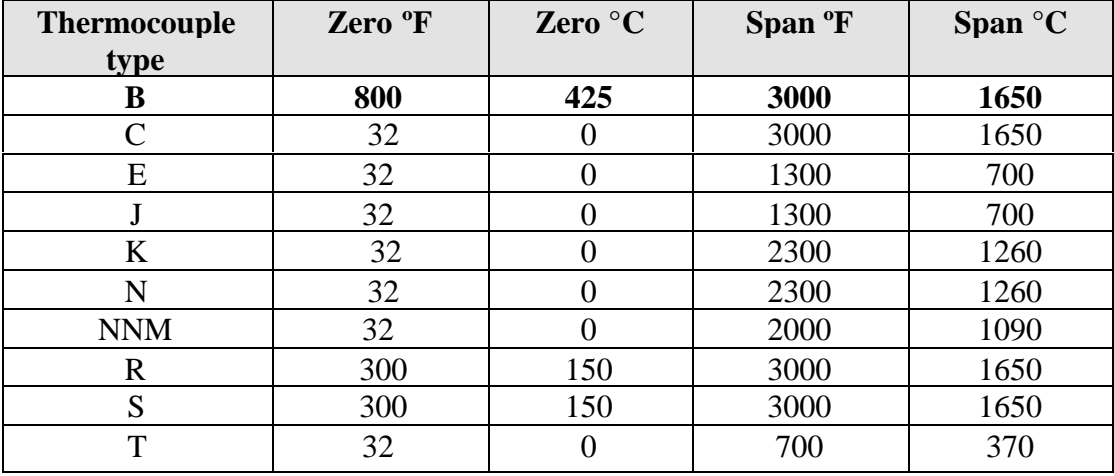

The Cold Junction correction is applied to all thermocouple types.

#### *Analog Output Channels*

The analog outputs are factory configured to provide 4 to 20mA signals proportional to selectable process values.

#### **NOTE**

#### **The Analog Output Channels are isolated self-powered current sources and do not require an external supply.**

If a chart recorder is to be used, it should have input specifications within 4 to 20 mA. If the recorder only responds to VDC inputs it will be necessary to add a 250 ohm dropping resistor across its input terminals.

The ideal location of the recorder is adjacent to the instrument but it may be located remotely if the connecting wires are properly shielded. For best results, the chart recorder input(s) should be isolated from ground.

Page 6 of 23

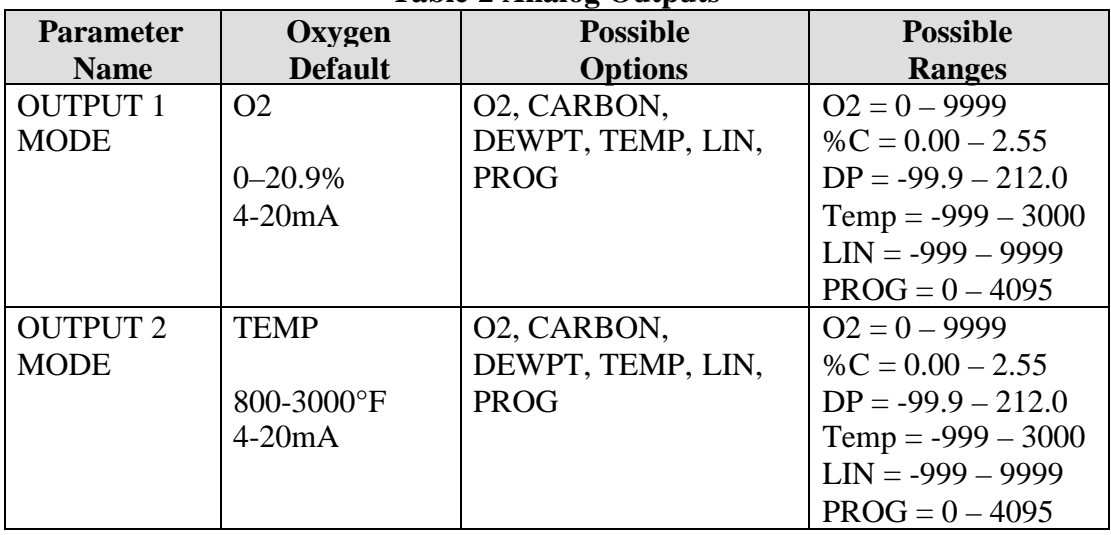

#### **Table 2 Analog Outputs**

NOTE: SEE PAGE 4 FOR TYPICAL CALIBRATION VALUES.

#### **Calibration**

The Smart Transmitter is factory calibrated. The calibration can be verified once a year or according to customer calibration schedules. The instrument should be returned to the factory if calibration is required.

#### **Process Variable Calculations**

The transmitter has a selectable process calculation for percent carbon, percent oxygen, or dewpoint. The following equations are used to derive these values;

#### *Percent Oxygen*

20.95 %O2 = -----------------------

 $e^{(E/0.0215*Tk)}$ 

Where:  $E =$  probe millivolts,  $Tk =$  probe temperature in degrees Kelvin.

The 20.95 is the %O2 in air.

#### *Percent Carbon*

e ((E-786)/(0.043102\*Tk)) %C = 5.102 --------------------------------------------------- (29\*PF + 400)+ e ((E-786)/(0.043102\*Tk))

Where:  $E =$  probe millivolts,  $Tk =$  probe temperature in Kelvin, and PF is the process factor.

#### *Dewpoint*

$$
4238.7
$$
DP = 459.69  
DP = 459.69  
6.281216 + log((29\*PF+400)+(E-1267.8)/(0.05512\*Tr)

Where:  $E =$  probe millivolts,  $Tr =$  probe temperature in Rankin, PF is the process factor, and DP is the dewpoint in Fahrenheit.

### **Communications**

The Transmitter is capable of digital communications using the Modbus protocol. This is possible by connecting to the half duplex RS-485 terminals using a shielded twisted pair.

#### *Modbus*

The MODBUS protocol describes an industrial communications and distributed control system (DCS) that integrates PLCs computers, terminals, and other monitoring, sensing, and control devices. MODBUS is a Master/Slave communications protocol, whereby one device, (the Master), controls all serial activity by selectively polling one or more slave devices. The protocol provides for one master device and up to 247 slave devices on a RS-485 half duplex twisted pair line. Each device is assigned an address to distinguish it from all other connected devices. All instruments are connected in a daisy-chain configuration.

The instrument communicates with baud rate settings 1200, 2400, 4800, 9600, or 19.2K. The default baud rate is 19.2Kbuad. The default address is 1. Changes to these values can be made by writing to the appropriate memory register.

The Transmitter communicates in Modbus RTU (Remote Terminal Unit) protocol using 8 bit binary data characters. Message characters are transmitted in a continuous stream. The message stream is setup based on the following structure:

Number of bits per character:

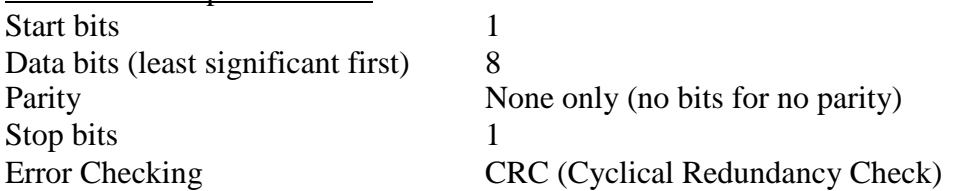

The Transmitter recognizes three RTU commands. These are: read single I registers (command 4), read a single H register (command 3), and preset a single H register (command 6)

In Modbus mode, the Transmitter can be only be configured for the 'none' parity option.

The instrument never initiates communications and is always in receive mode unless responding to a query.

#### *RTU Framing*

Frame synchronization can be maintained in RTU transmission mode only by simulating a synchronous message. The instrument monitors the elapsed time between receipt of characters. If three and one-half character times elapse without a new character or completion of the frame, then the instrument flushes the frame and assumes that the next

byte received will be an address. The follow command message structure is used, where T is the required character delay. Response from the instrument is based on the command.

T1,T2,T3 ADDRESS FUNCTION DATA CHECKSUM T1,T2,T3 8-BITS 8-BITS N X 8-BITS 16-BITS

#### *Address Field*

The address field immediately follows the beginning of the frame and consists of 8-bits. These bits indicate the user assigned address of the slave device that is to receive the message sent by the attached master.

Each slave must be assigned a unique address and only the addressed slave will respond to a query that contains its address. When the slave sends a response, the slave address informs the master which slave is communicating.

#### *Function Field*

The Function Code field tells the addressed slave what function to perform. MODBUS function codes are specifically designed for interacting with a PLC on the MODBUS industrial communications system. Command codes were established to manipulate PLC registers and coils. As far as the Transmitter is concerned, they are all just memory locations, but the response to each command is consistent with Modbus specifications.

The high order bit in this field is set by the slave device to indicate an exception condition in the response message. If no exceptions exist, the high-order bit is maintained as zero in the response message.

#### *Data Field*

The data field contains information needed by the slave to perform the specific function or it contains data collected by the slave in response to a query. This information may be values, address references, or limits. For example, the function code tells the slave to read a holding register, and the data field is needed to indicate which register to start at and how many to read.

#### *Error Check Field (CRC)*

This field allows the master and slave devices to check a message for errors in transmission. Sometimes, because of electrical noise or other interference, a message may be changed slightly while it is on its way from one device to another. The error checking assures that the slave or master does not react to messages that have changed during transmission. This increases the safety and the efficiency of the MODBUS system.

The error check field uses a CRC-16 check in the RTU mode.

11/14/2006 Rev. 14

Page 10 of 23

The following is an example of a function 03 call for data at memory location 03. The value returned by the instrument is the hex value 1E.

| Transhill Hohi Host of Master |     |     |         |        |               |                 |    |  |  |
|-------------------------------|-----|-----|---------|--------|---------------|-----------------|----|--|--|
| Address                       | Cmd | Reg | $ $ Reg | Count  | $\vert$ Count | $ $ CRC $ $ CRC |    |  |  |
|                               |     | HI  |         | HI     |               | HI              |    |  |  |
|                               |     |     |         | $00\,$ |               |                 | 9A |  |  |

Transmit from Host or Master

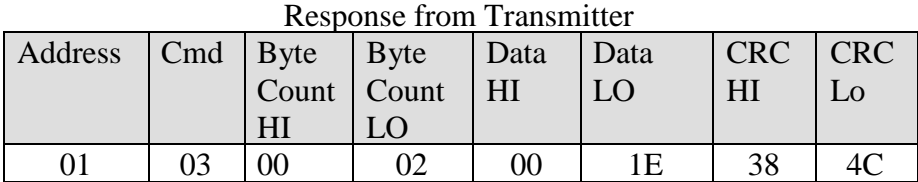

Note that all the values are interpreted as hexadecimal values. The CRC calculation is based on the A001 polynomial for RTU Modbus. The function 04 command structure is similar to the 03 structure.

The following is an example of a function 06 call to change data in register 01 to 200. The response from the instrument confirms the new value as being set.

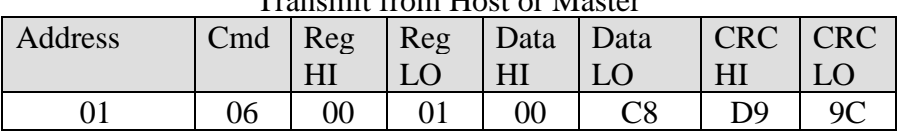

#### Transmit from Host or Master

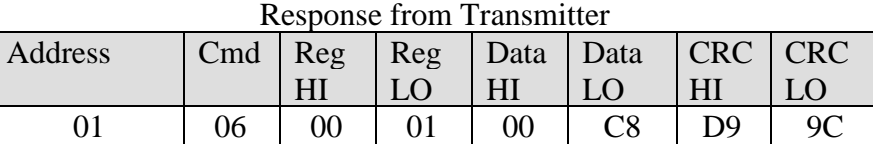

The Transmitter will respond to several error conditions. The three exception codes that will generate a response from the instrument are:

- 01 Illegal Function
- 02 Illegal Data Address
- 03 Illegal Data Value
- 04 Slave Device Failure

The response from the Transmitter with an exception code will have the most significant bit of the requested function set followed by the exception code and the high and low CRC bytes.

# **Memory Map**

NOTE: Modbus refers to the hexadecimal register location. These parameters are formatted as unsigned 16 bit integers. Any real number such as temperature can be evaluated as a signed number, other parameters are bit mapped words that must be evaluated as single bits are bit groups.

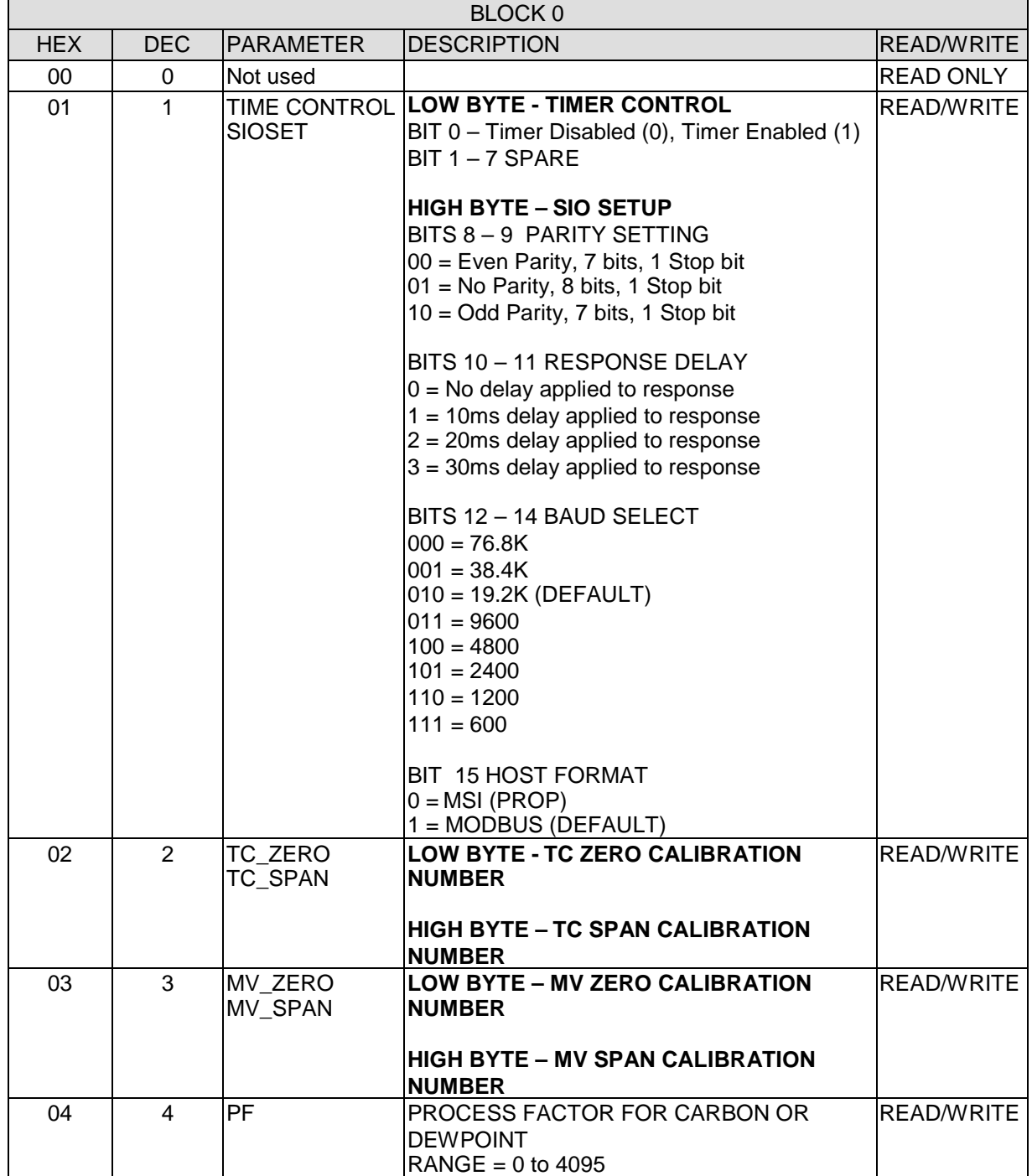

Page 12 of 23

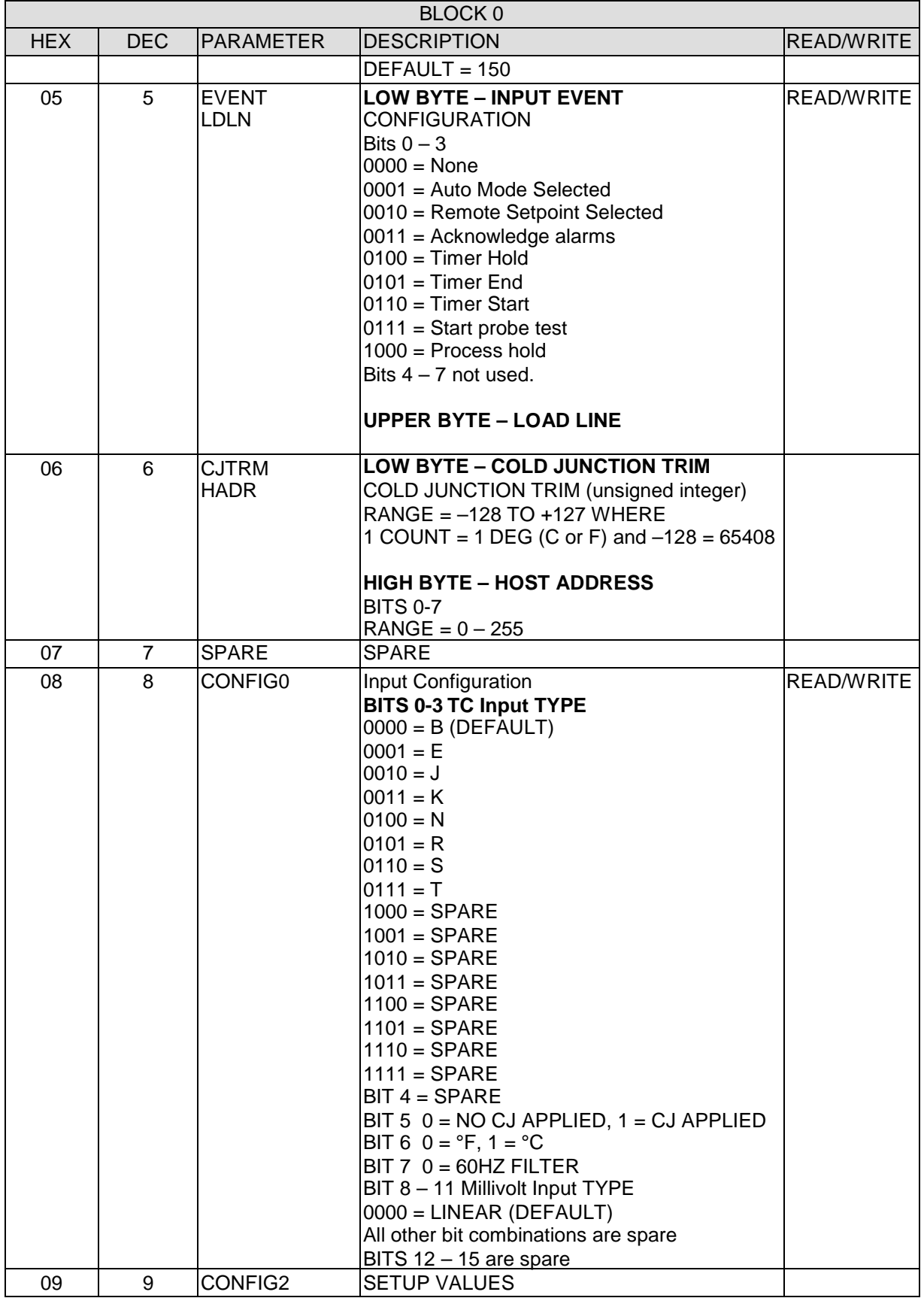

Page 13 of 23

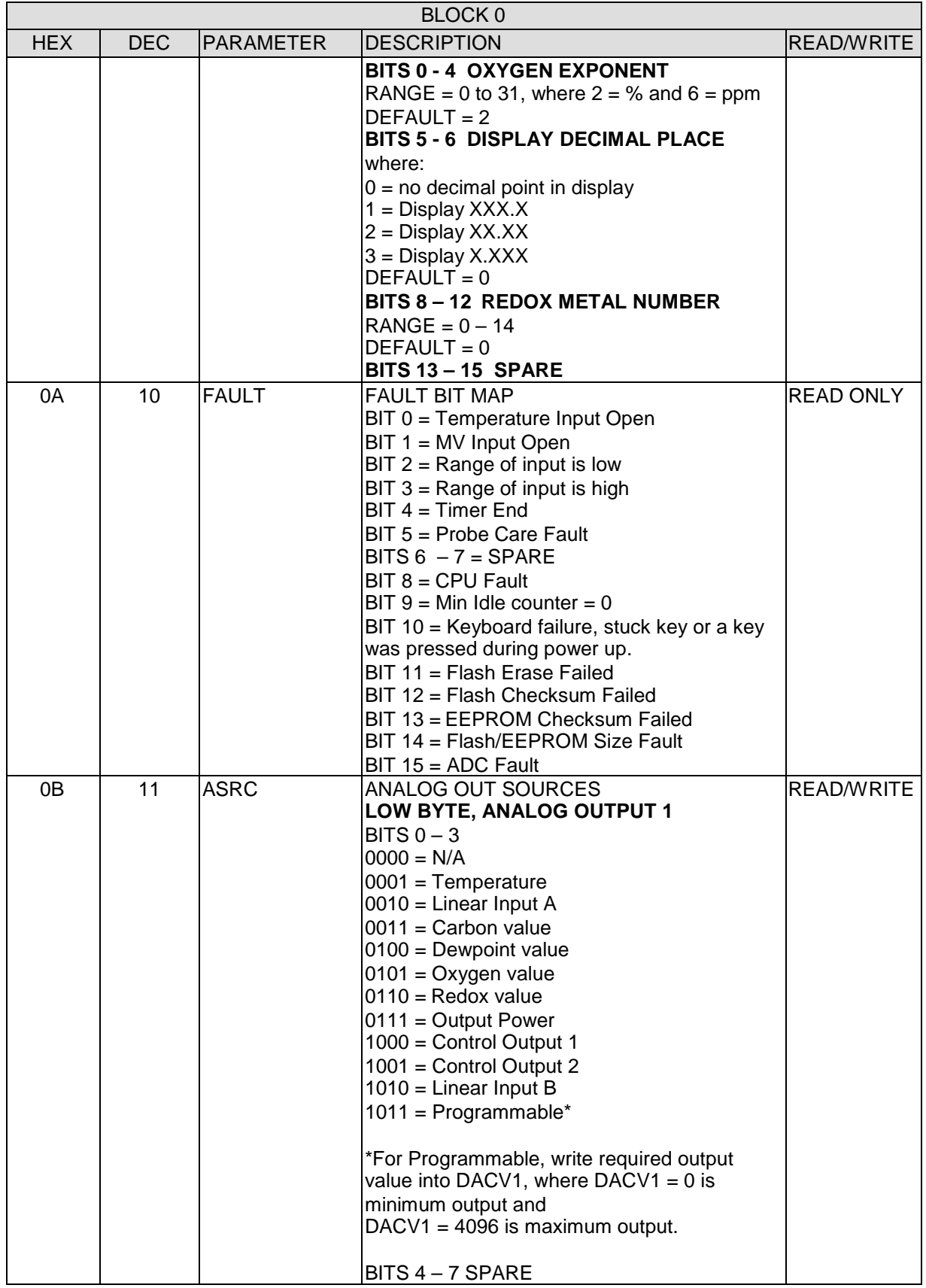

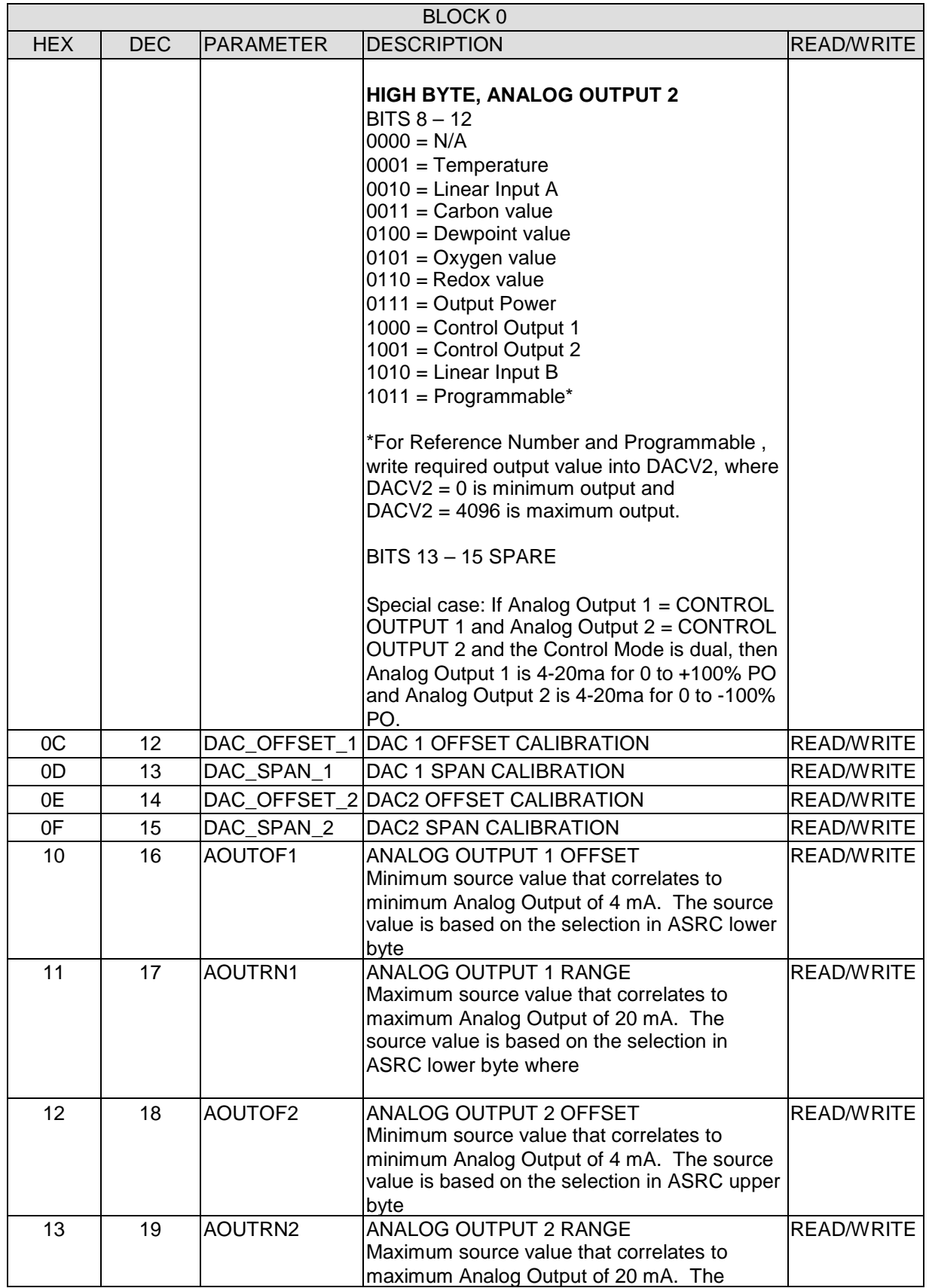

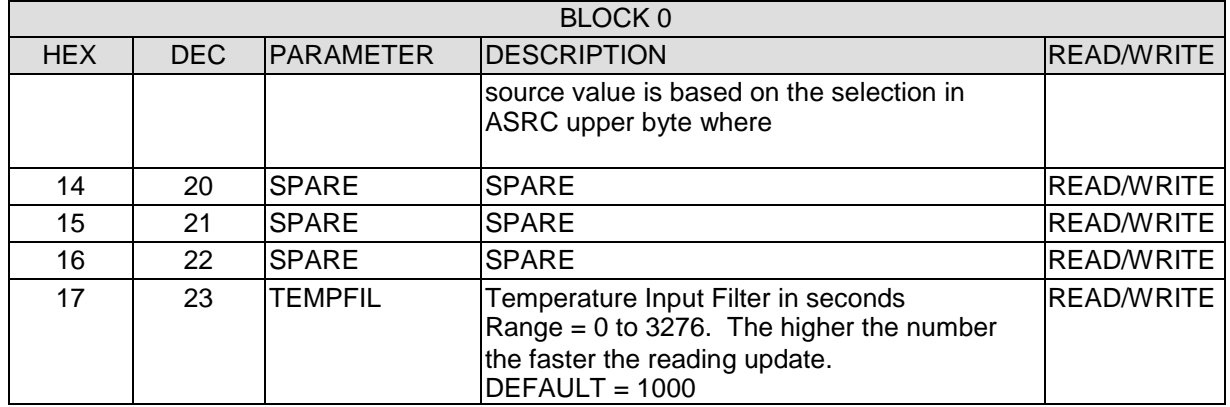

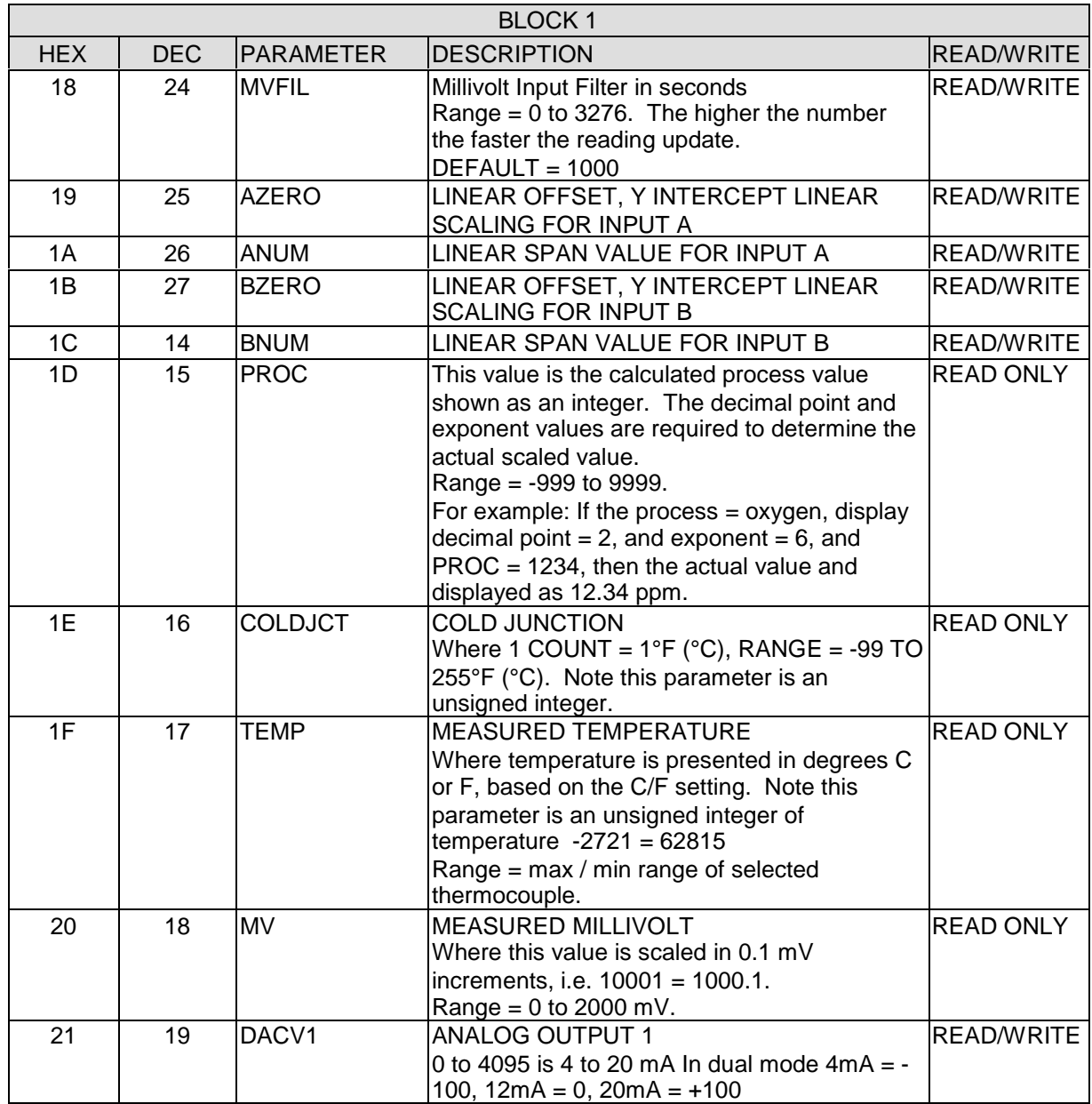

Page 16 of 23

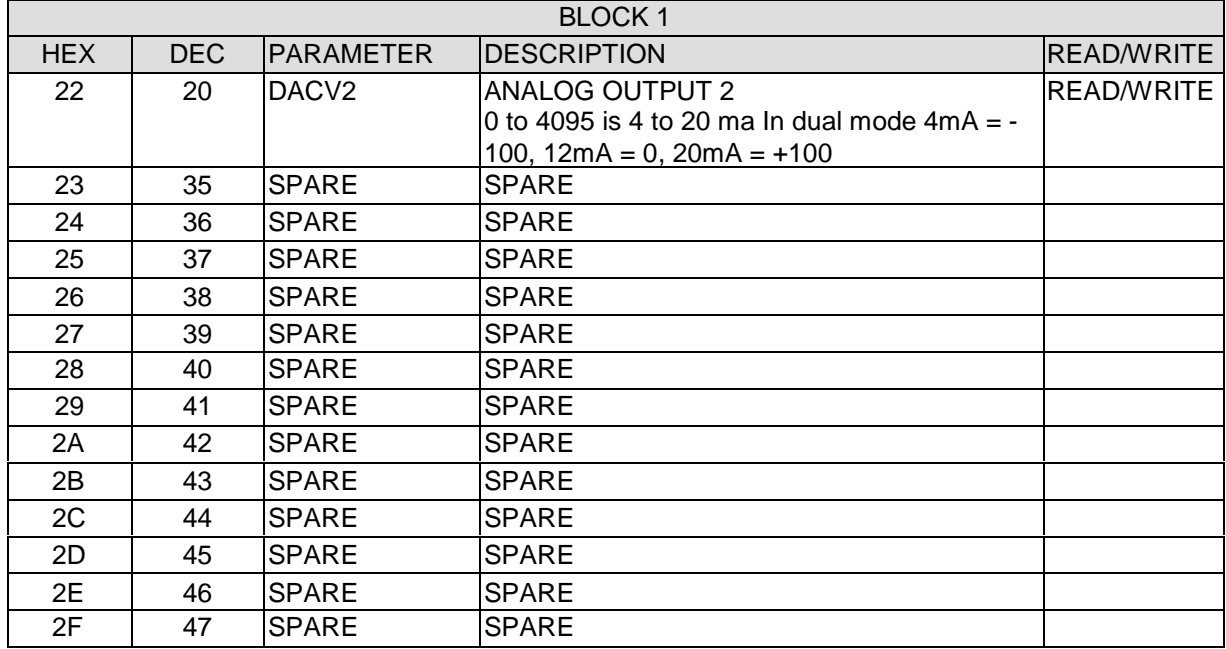

# **Operational Specifications**

Power input 21.6 to 26.4 volts DC / 130mA

Thermocouple input

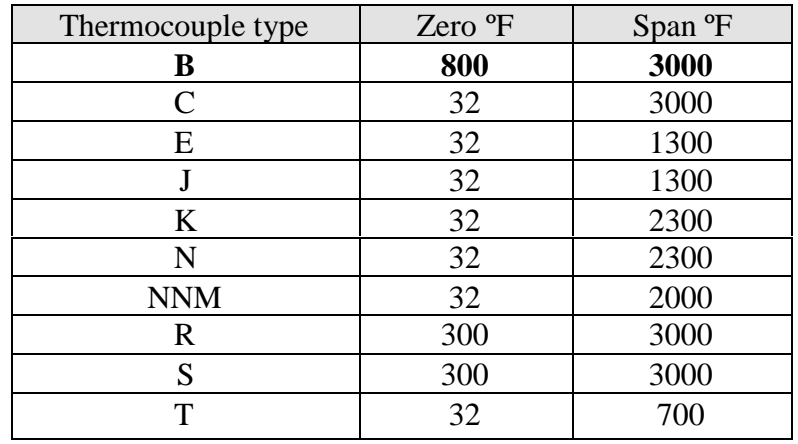

Bold shows default

Accuracy after linearization +/- 1 deg F

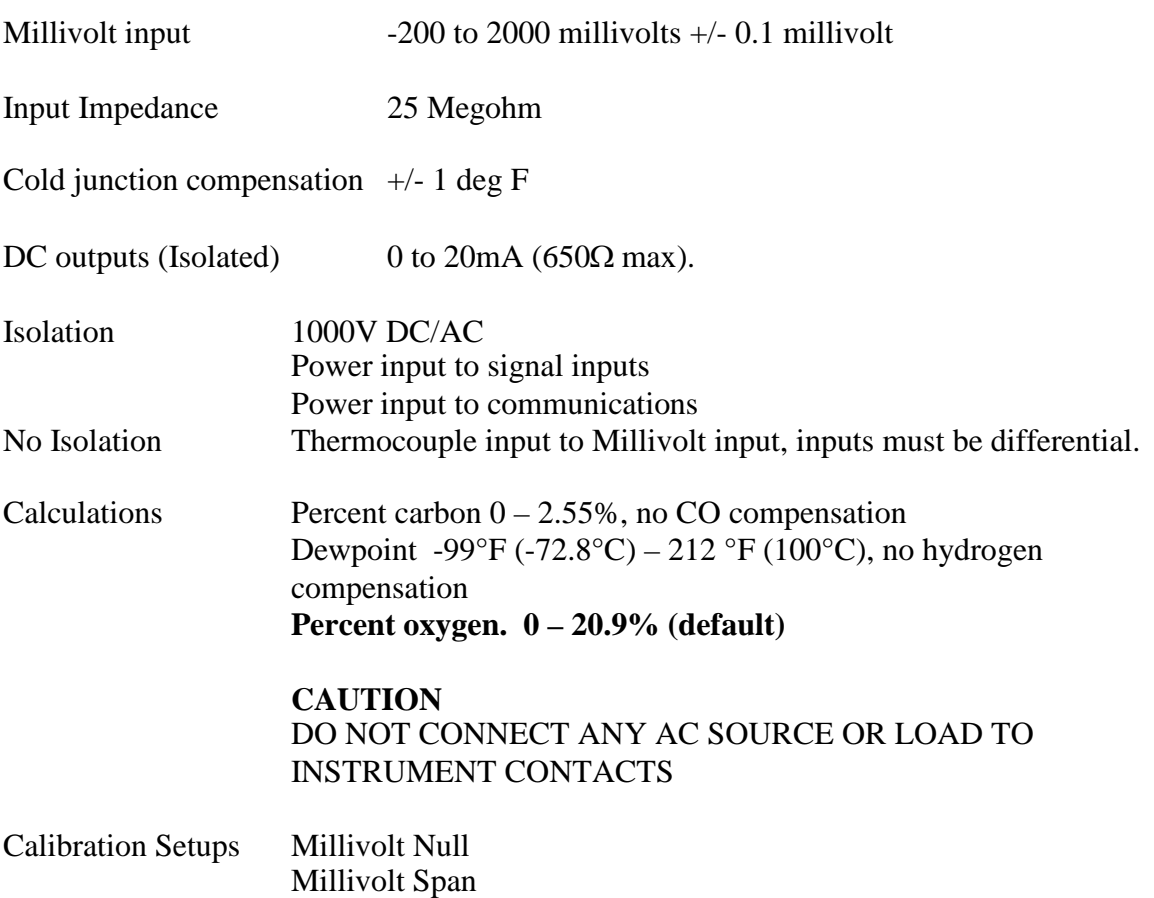

Page 18 of 23

Thermocouple Null Thermocouple Span Cold Junction Trim

Communications port RS-485 Half Duplex Only

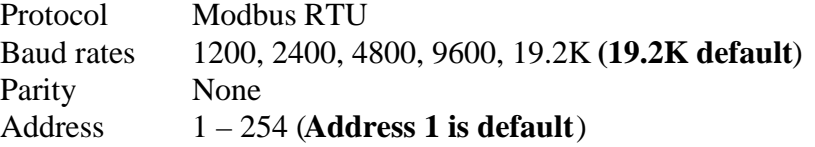

#### Housing

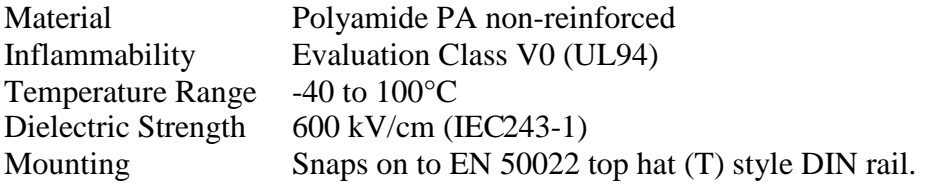

#### **Terminals**

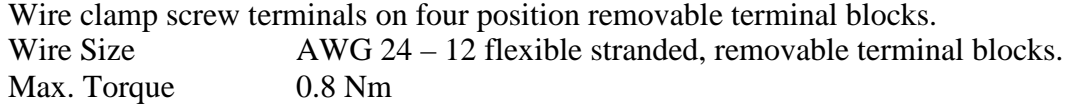

#### **CAUTION**: DO NOT CONNECT OR DISCONNECT HOUSING PLUGS WHILE MODULE IS POWERED OR UNDER LOAD.

Weight 10 oz

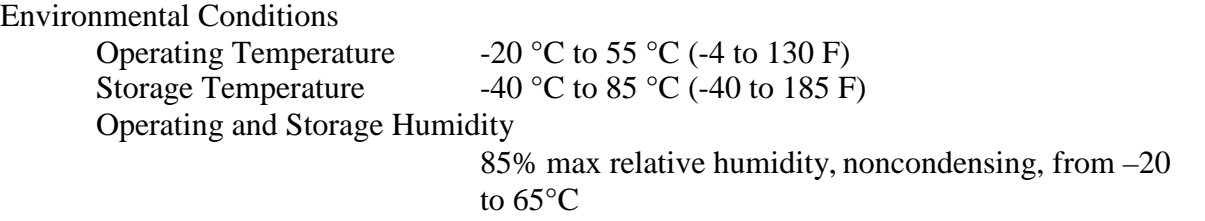

#### **Certifications and Compliance (PENDING)**

Safety EN 61010-1, IEC 1010-1 Safety requirement for electrical equipment for measurement, control, and laboratory use, Part 1

Electromagnetic Compatibility *Immunity as specified by EN 50082-2*

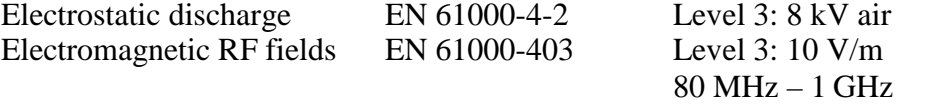

Page 19 of 23

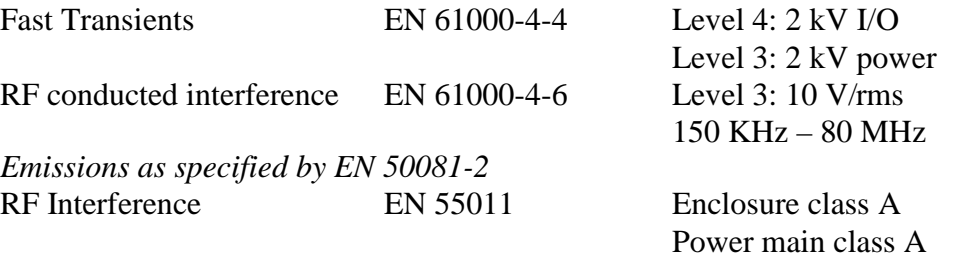

Note: This instrument is designed for installation inside a grounded metal enclosure. Always observe anti-static precautions when installing or servicing any electronic device. Ground your body to discharge any static field before touching the body or terminals of any electronic device.

This specification can change without notification.

Free Manuals Download Website [http://myh66.com](http://myh66.com/) [http://usermanuals.us](http://usermanuals.us/) [http://www.somanuals.com](http://www.somanuals.com/) [http://www.4manuals.cc](http://www.4manuals.cc/) [http://www.manual-lib.com](http://www.manual-lib.com/) [http://www.404manual.com](http://www.404manual.com/) [http://www.luxmanual.com](http://www.luxmanual.com/) [http://aubethermostatmanual.com](http://aubethermostatmanual.com/) Golf course search by state [http://golfingnear.com](http://www.golfingnear.com/)

Email search by domain

[http://emailbydomain.com](http://emailbydomain.com/) Auto manuals search

[http://auto.somanuals.com](http://auto.somanuals.com/) TV manuals search

[http://tv.somanuals.com](http://tv.somanuals.com/)